# **Skalarni produkt in korelacija** Nick Štorgel

## **1. Magnetna črpalka**

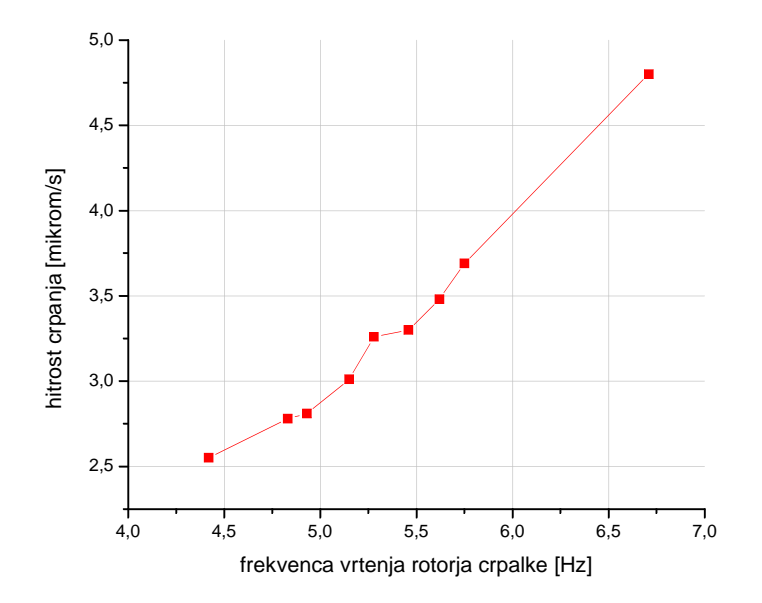

Excel nam omogoča, da korelacijski koeficient podatkov izračunamo z enim samim ukazom in sicer v orodni vrstici pod Orodja poiščemo Analiza podatkov. Odpre se nam okno, v katerem poiščemo ukaz Correlation. Dobimo koeficient enak 0,98797.

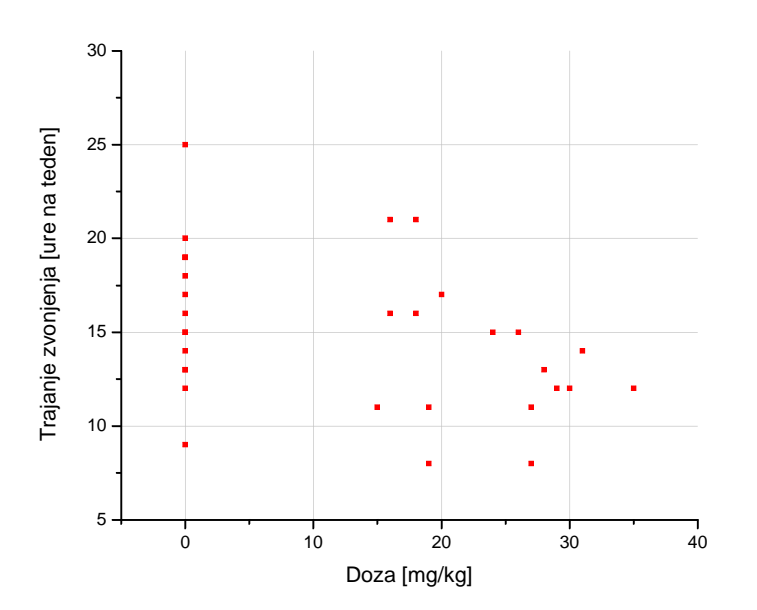

## **2. Tintin**

Tako kot v prejšnjem primeru lahko korelacijski koeficient izračunamo v Excelu. Vrednost, ki jo dobimo je -0,39409, kar kaže na to, da se z večanjem doze trajanje zvonjenja krajša. Ker je koeficient manjši od -0,3 je zdravilo primerno za uporabo.

### **3. Beton**

Najprej je bilo treba ocenit časovni zamik med meritvami, kar sem naredil tako, da sem poiskal dva zaporedna minimuma meritev in čas med njima ocenil za približno 24 ur. Tako sem dobil časovni interval med dvema meritvama enak 0,258 ure. Spodnji graf prikazuje meritve v odvisnosti od časa.

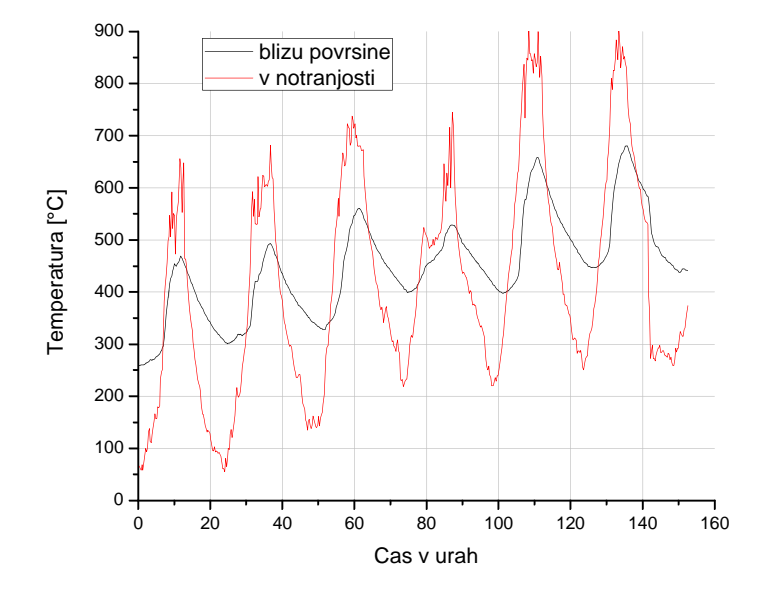

Spodnjo korelacijsko funkcijo sem določil, tako da sem izračunal korelacijske koeficiente dveh stolpcev z meritvami o temperaturi. Pri tem sem drugi stolpec postopoma pomikal za eno celico navzdol (to naredi Excel sam kar med računanjem tako da ne spreminjamo izgleda tabele).

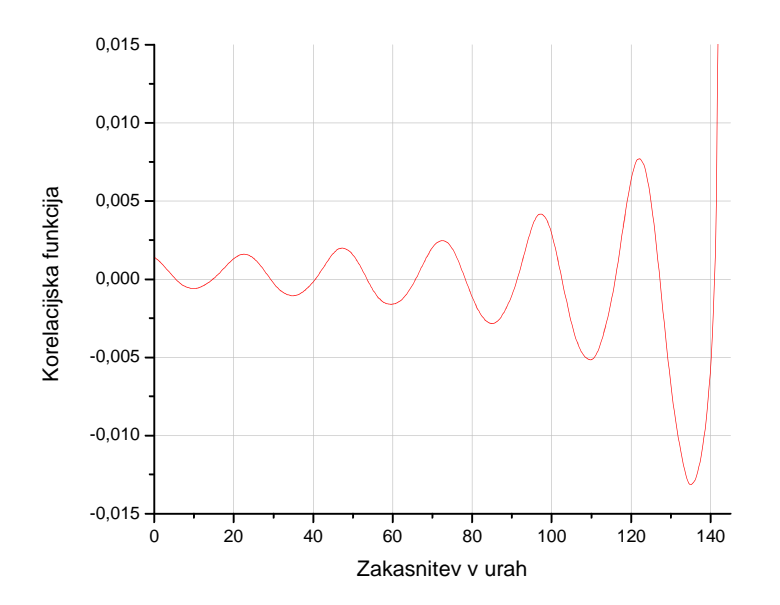

 Vidimo, da se maksimum ne pokriva z ničlo (časovni odmik od točke pri času nič do minimuma ni enak časovnemu razmiku med dvema ekstremoma). Iz razlike razmikov lahko določimo kolikšen del je približno odrezan oziroma približno efektivno zakasnitev. Tako dobimo zakasnitev za približno 2,63 ure.

### **4. Luna**

Spodnjo avtokorelacijsko funkcijo sem izračunal tako kot v zgornjem primeru, le da sem tu najprej kopiral podatke o deklinaciji, da sem dobil dva stolpca kot pri križni korelacijski funkciji. Ker nas zanima perioda Luninega tira sem graf narisal na intervalu 100 dni. Perioda Luninega tira je enaka zamiku med dvema zaporednima vrhoma, kar lahko lažje določimo s pomočjo odvoda, kjer pogledamo časovni zamik med dvema nezaporednima ničlama (z eno ničlo vmes), saj moramo upoštevati, da ima odvod ničlo tudi v drugem ekstremu (bodisi maksimumu bodisi minimumu). Iz grafa lahko nato s pomočjo ukaza Screen Reader v Originu precej natančno odčitamo periodo. Zaradi lažjega odčitavanja sem odvod narisal na intervalu, ki ga potrebujemo.

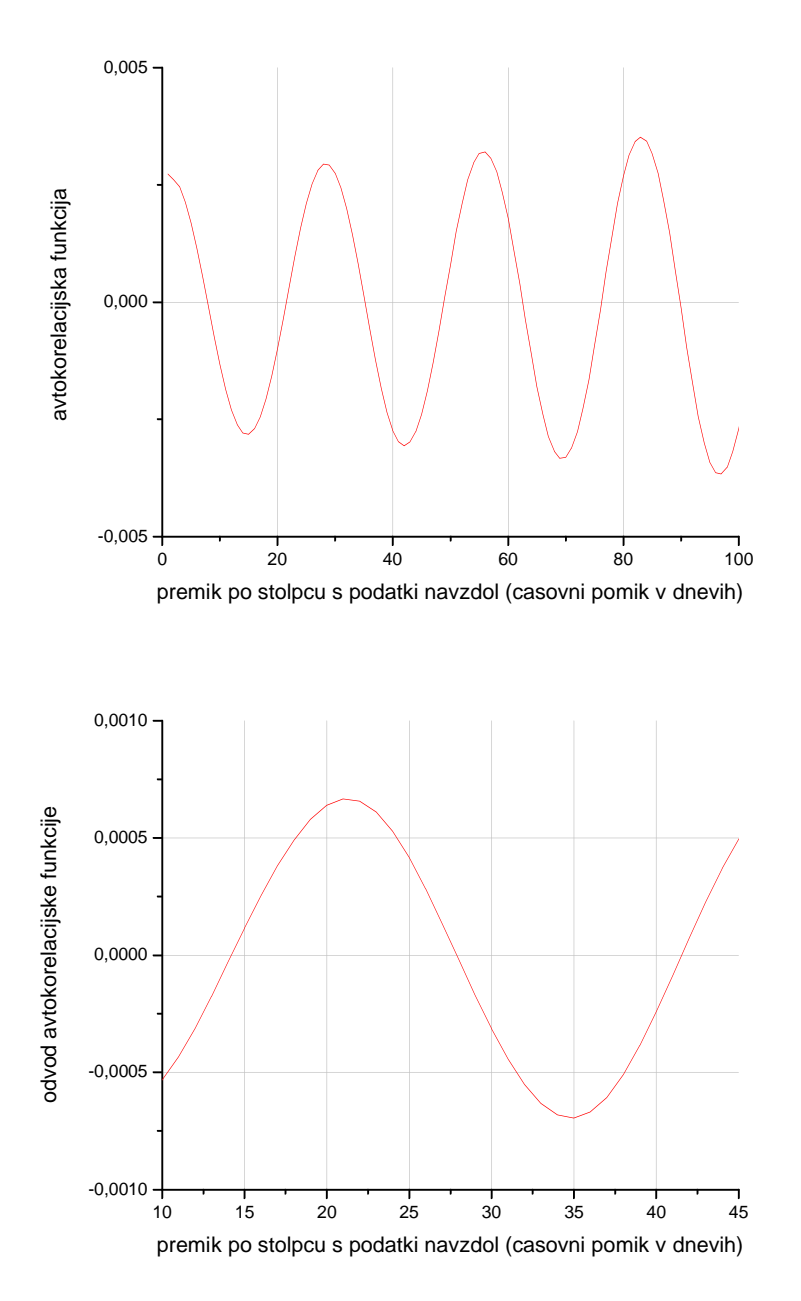

Vidimo, da je časovna perioda Lune tako 27,32 dneva.